## **Comment utiliser DLNA pour le récepteur ECHOLINK PRIME**

1) Sur la télécommande, appuyez sur le bouton ' Menu ' pour accéder au Menu principal du récepteur

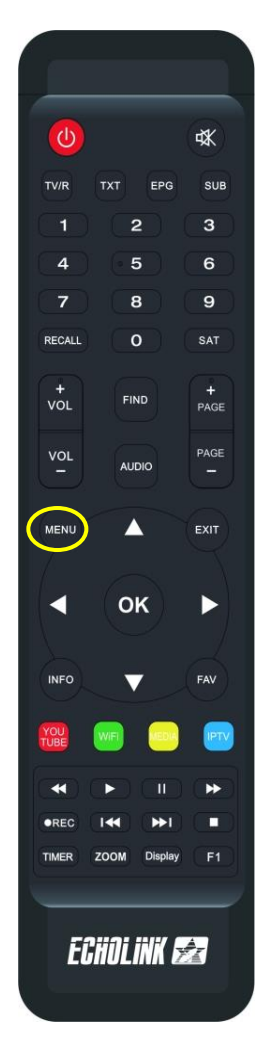

# 2) Appuyez sur ' **DLNA DMR** '

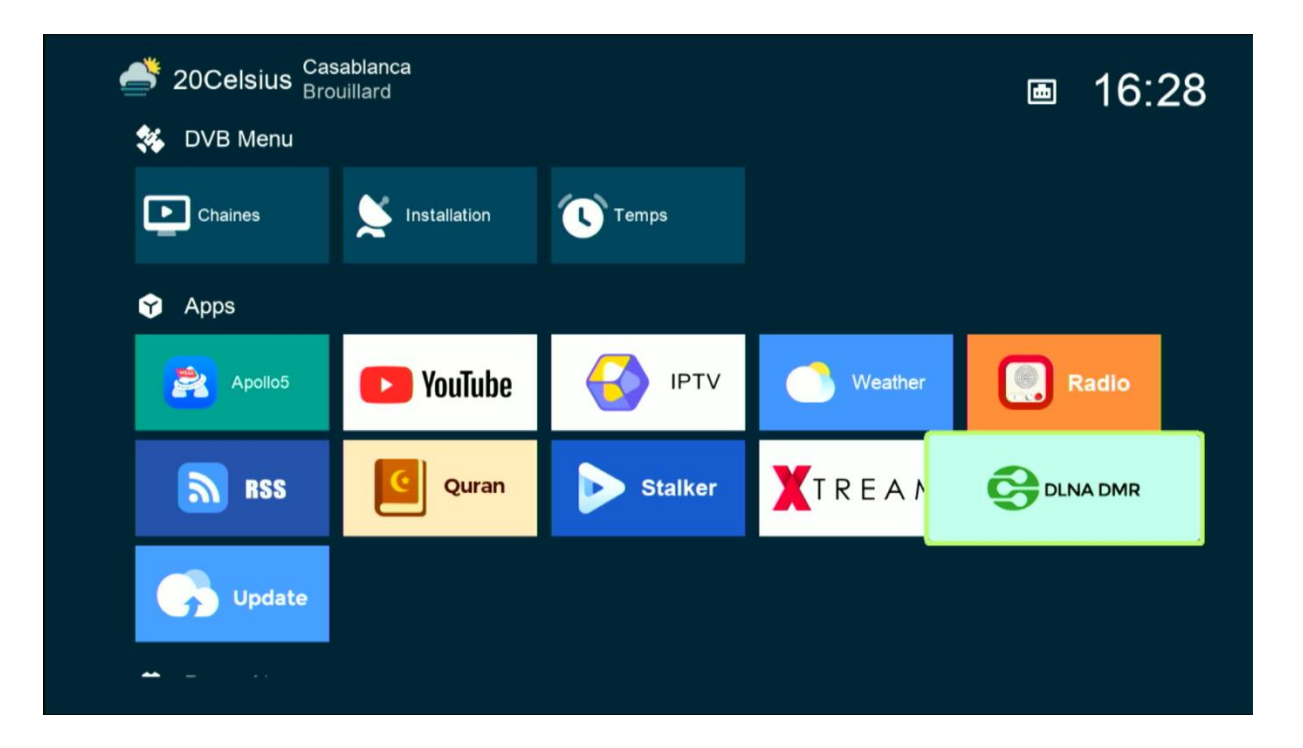

### Maintenant, le récepteur est prêt à recevoir le contenu multimédia

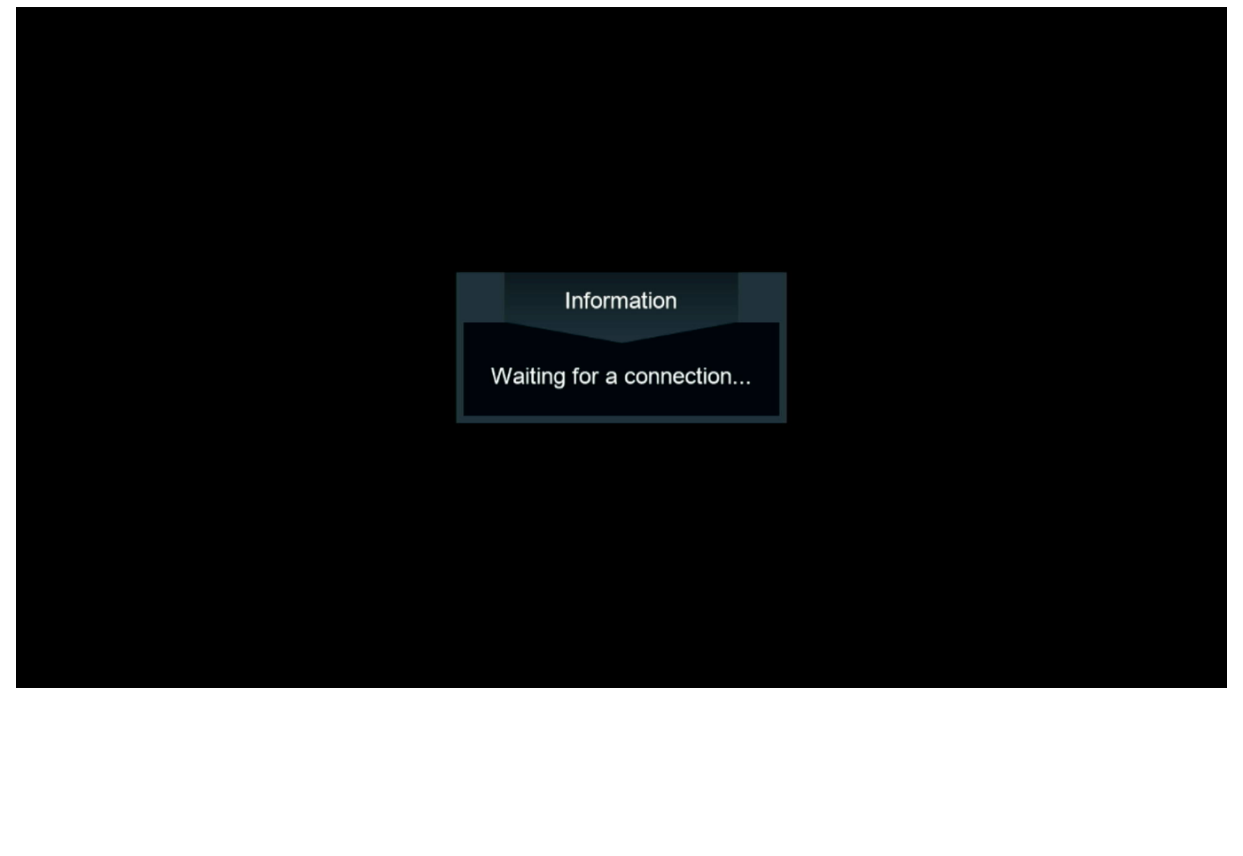

3) Sur votre téléphone, Allez dans l'application "Play Store" et téléchargez puis installez n'importe quelle application DLNA. Par exemple, choisissez l'application "Caster Écran TV".

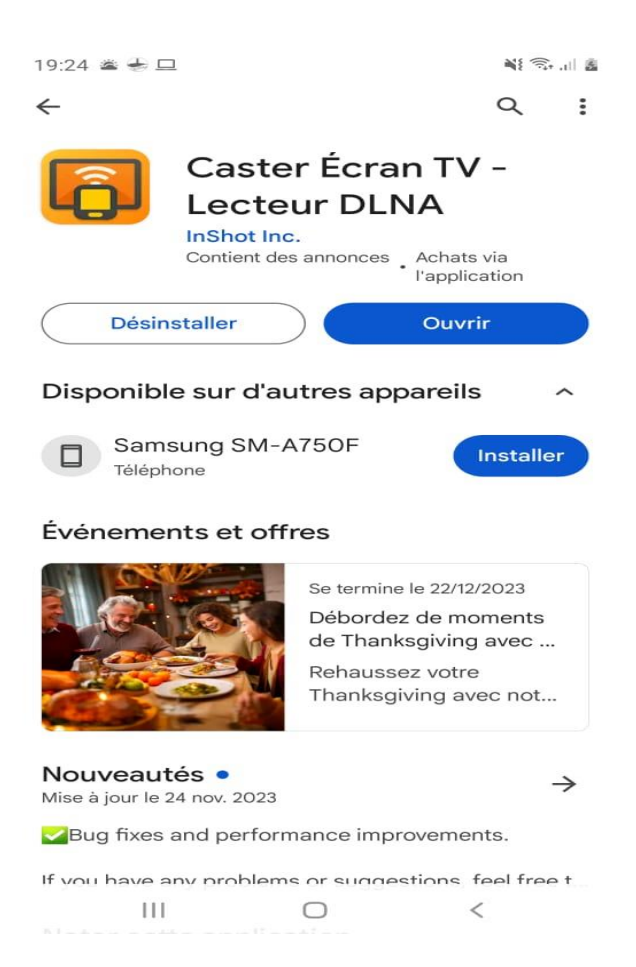

Remarque importante : Avant d'ouvrir l'application, assurez-vous que votre récepteur et votre téléphone sont connectés au même réseau.

# 4) Maintenant, ouvrez l'application et sélectionnez le nom de votre récepteur

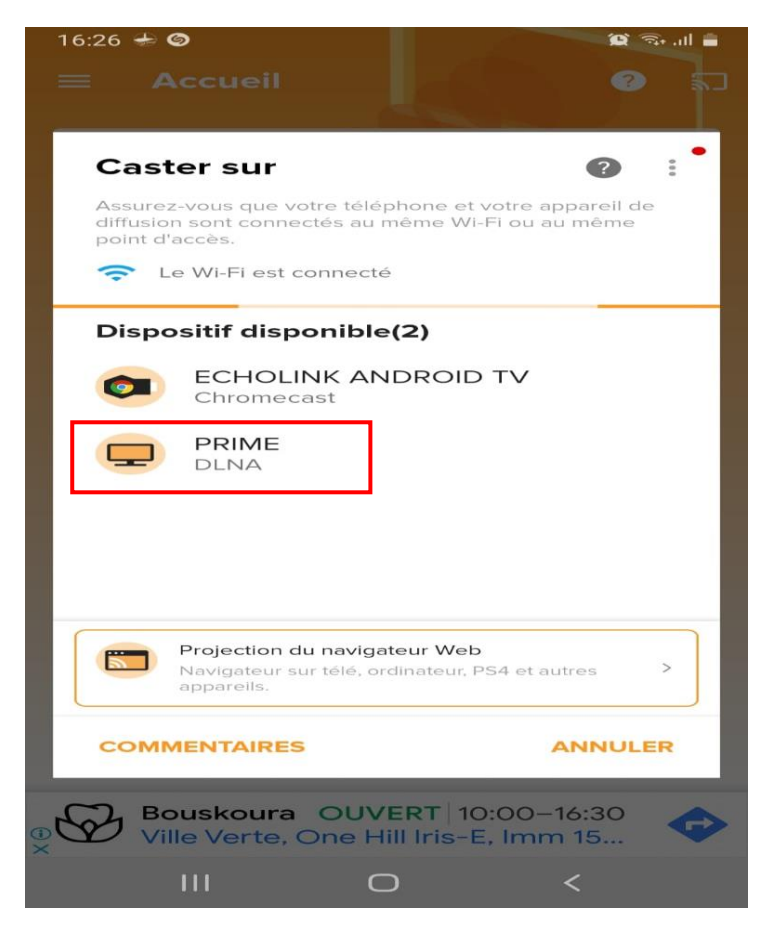

D'ici, vous pouvez diffuser n'importe quelle image, vidéo ou son que vous souhaitez depuis votre téléphone vers le récepteur

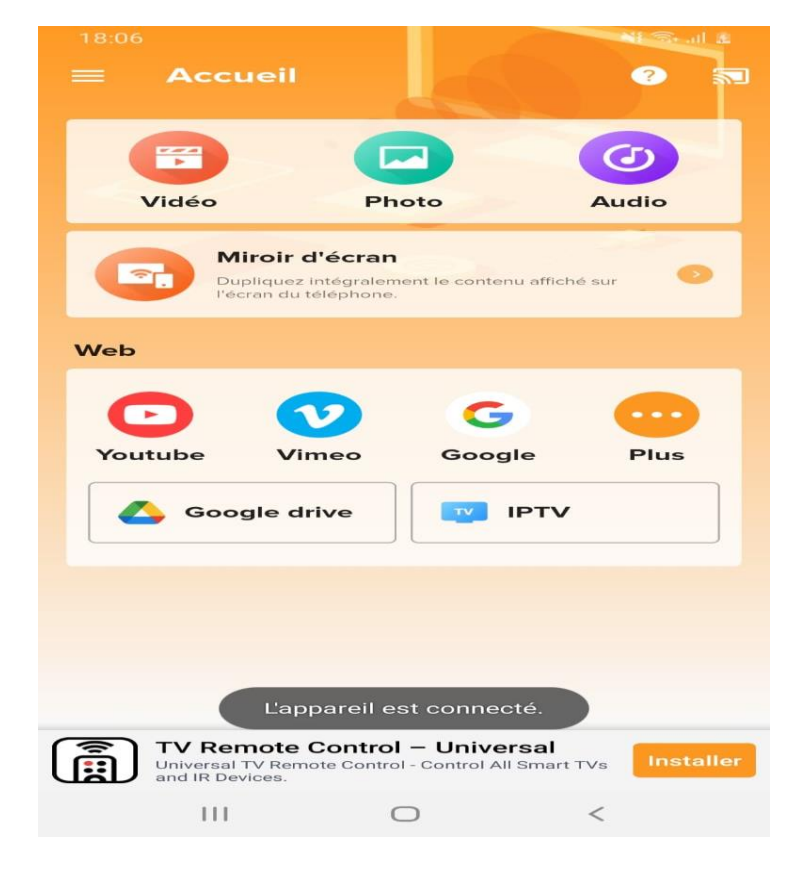

#### **Téléphone**

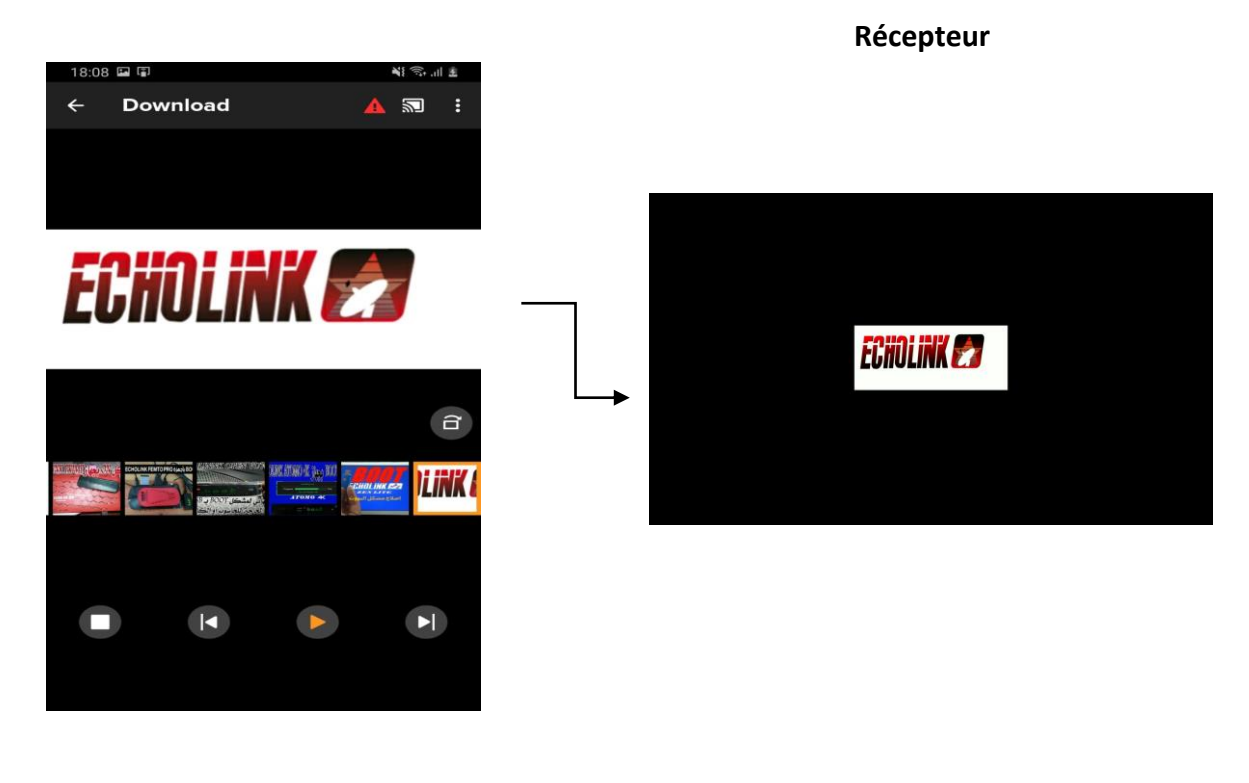